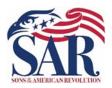

## Paul Carrington Chapter SAR

P.O. Box 52267 Houston, Texas 77256-6267

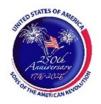

### SAR Public Safety and Heroism Awards

The Paul Carrington Chapter of the Sons of the American Revolution (SAR) annually presents SAR Public Safety and Heroism Awards to first responders and citizens within the Houston metropolitan area. However, we must receive nominations of deserving individuals to present these awards.

Law Enforcement Commendation Award - The Law Enforcement Commendation Medal was authorized in 1967 to be presented to those who have served with distinction and devotion in the field of law enforcement. The medal is intended to recognize exceptional service or accomplishment in the field of law enforcement. Eligibility is not limited to law enforcement officers but extends to the entire range of persons who make and enforce the law. This would include law enforcement officers, attorneys, judges, prosecutors, and legislators who have performed an exceptional act or service beyond that normally expected. The recipients are usually recommended by their supervisors or peers for their accomplishments. The award may be presented posthumously and only once.

Emergency Medical Services Commendation Award - The Emergency Medical Services Commendation Medal was authorized in 2005 to be presented to an individual for accomplishments and/or outstanding contributions in the area of emergency medical services. The award is intended for paramedics, certified Emergency Medical Technicians, and others in the emergency medical fields that have performed an act or service beyond what is usually expected. The medal may be presented posthumously and only once.

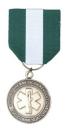

<u>Fire Safety Commendation Award</u> - The Fire Safety Commendation Medal was authorized in 1993 to be presented to an individual for accomplishments and/or outstanding contributions in an area of fire safety and service. The award is not limited to firefighters. It may be presented to

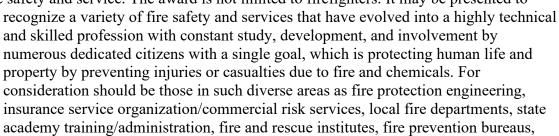

International Association of Fire Chiefs, arson-sabotage investigation, inspectors, hazardous materials units, public fire education, forensics and the like. The medal may be presented posthumously and only once.

Rev 20220119 Page 1 of 5

<u>Heroism Award</u> – The Heroism Commendation Medal was authorized in 1985 to recognize outstanding bravery and self-sacrifice in the face of imminent danger – i.e., acts that involve great personal courage and risk to the recipient. It is intended primarily for civilians, not in uniform, but does not exclude law enforcement officers, firefighters, or EMS SAR Compatriots. It is not intended to recognize acts that would have been covered in one's normal duty performance, nor by medals for valor by the armed forces. Animals are not eligible for recognition. The medal may also be presented posthumously, and an individual may receive this medal multiple times.

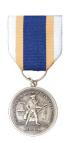

<u>Life Saving Award</u> - The Life Saving Commendation Medal may be presented to those individuals who have acted to save a human life without necessarily placing their own life or

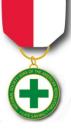

themselves in imminent danger. The medal is intended primarily for acts by civilians not in uniform; however, law enforcement officers, firefighters, emergency medical personal, lifeguards, and SAR Compatriots are not excluded from receiving this award. The medal is not intended to recognize acts that would otherwise qualify for military or another organization's valor medals. In all cases, the fact that the rescuer's actions saved the victim's life must be validated by EMS or medical personnel. Lifesaving examples include, but are *not limited* to, the following:

- 1. Performing the Heimlich maneuver or other first aid to prevent a person from choking;
- 2. Saving a person from drowning by bringing the person to safety;
- 3. Performing cardiopulmonary resuscitation (CPR) or rescue breathing until the person breathes normally; or,
- 4. Performing CPR or applying an automated external defibrillator (AED) on a person experiencing an out-of-hospital cardiac arrest before EMS arrival.

This medal is intended to recognize the actions of any person:

- 1. Who was directly responsible for the saving of human life; or,
- 2. Who prolonged human life to the extent that the person was still alive upon transfer to the care of medical authorities even though the person might expire at a later time.

Only one award will be awarded for each incident regardless of the number of persons involved. Nominations will not be considered after a lapse of 24 months of the incident. The medal may also be presented posthumously, and an individual may receive this medal multiple times.

Rev 20220119 Page 2 of 5

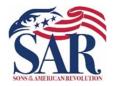

# Paul Carrington Chapter SAR

P.O. Box 52267 Houston, Texas 77256-6267

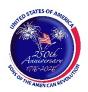

## Nomination for Public Service & Heroism Award

Please select the appropriate award (see descriptions for more information):

| EMS Commendation Award                                       |                              | Fire Safety Commenda        | ation Award       |
|--------------------------------------------------------------|------------------------------|-----------------------------|-------------------|
| Heroism Award                                                |                              | Law Enforcement Con         | nmendation Award  |
| Life Saving Award                                            |                              |                             |                   |
| Name of Nominator:                                           |                              | Date:                       |                   |
| Rank/Title:                                                  | Agency Name:                 |                             |                   |
| Address:                                                     | City:                        | State:Z                     | ip:               |
| Email:                                                       |                              | Phone No                    |                   |
| Nominee's Name:                                              |                              |                             |                   |
| Rank/Title:                                                  |                              |                             |                   |
| For nominations in recognition of sp                         | pecific actions for a speci- | fic date, please provide th | e:                |
| Event Date:                                                  | Location:                    |                             |                   |
| Provide a brief description of the rec                       | cipient's outstanding cont   | ribution(s) and/or accomp   | blishment(s):     |
| Submit this form electronically to: _ this form via USPS to: |                              |                             | or you may submit |

Rev 20220119 Page 3 of 5

#### Adobe PDF Form Instructions

This PDF fillable form requires that you have and use the latest version of Adobe Acrobat Reader. You can download this for free from http://get.adobe.com/reader/. Please make sure you download the correct version for your system's operating software. There are different versions for different Windows, iOS, and Android operating systems. In addition, make sure you check for updates by going to the Adobe website or by opening up Adobe Acrobat Reader, clicking on "Help," and then clicking on "Check for Updates."

Save the form before entering information for this Public Service & Heroism Award Nomination Form. Then, replace the file name with the following format: *Doe John – Public Service & Heroism Award Nomination Form.pdf*. The choice of the folder you save the document is your choice.

Special Notice regarding a Failure to Complete a SAR PDF Form Successfully. The most frequent complaint received centers on the inability to fill-in forms successfully and save the completed form. Such a problem usually occurs because: (1) Instructions are not followed; (2) The computer you are using does not have an authentic copy of Adobe Acrobat Reader installed on it; (3) The computer you are using has not been programmed to associate PDF files with your authentic Adobe Reader software; and/or, (4) The user does not realize that Microsoft Windows 10 uses Edge as the default internet browser.

Please be aware that some computer manufacturers and internet browsers install alternative software instead of the free Adobe Acrobat Reader. While these PDF viewers will open and let you read almost all PDF files/forms, they will <u>not</u> allow you to complete or fill in a PDF fillable form. Therefore, it is crucial that your computer has an authentic copy of Adobe Acrobat Reader, preferably Adobe Acrobat Reader XI or later. Note that the following are not authentic Adobe Acrobat PDF readers: PDF Pro 10, Sumatra PDF, Nitro Reader, Foxit Reader, PDF-XChange, or Microsoft PDF Preview.

After ensuring that Adobe Acrobat Reader is the default PDF reader, verify that it is associated by following these instructions for Windows 10: On the left end of the taskbar, Right-click on the "Start Icon." Left-click on "Control Panel" and then Left-click on "Default Programs." Left-click on "Associate a file type or protocol with a program." On the left side under "Name," scroll down to .pdf and read across the line through "Description" to "Current Default." Make sure it says Adobe Acrobat Reader or Adobe Acrobat Reader DC.

If you are using Windows 10, know that your default browser is Edge and not Explorer. The Edge and Explore icons look alike, but it is not so on close examination. Edge does not work currently with specific PDF files, especially Adobe-created files. The solution is to download Mozilla Firefox, Google Chrome, or reinstall Explorer.

If your computer's default software to read PDF files is something other than Adobe Acrobat Reader, you can choose to open them with Adobe Acrobat Reader anyway; this allows you to take advantage of fillable forms, hyperlinks, buttons, and other features that Acrobat (PDF) documents often contain. To ensure that you are opening an Acrobat file (PDF) in Adobe

Rev 20220119 Page 4 of 5

Acrobat Reader, first find the file on your computer. Instead of double-clicking to open the file, you should right-click on the file instead. This will open a small action menu. Look down the list of options for a selection named "open with." If you hover over that selection, it will expand to show a list of options for opening the PDF. You should left-click on Adobe Acrobat Reader in the list. Your PDF will now open the program it was intended to be used. NOTE: This will not change the defaults of your computer. It will only use Adobe Acrobat Reader this one time.

Apple has its own program to open Adobe Acrobat Reader files. One problem in using OS X Preview to fill in form fields is that the filled-in forms will probably not be viewable on a Windows system. The solution is to change the "Open With" default application to "Adobe Reader." An internet search using the phrase "adobe reader for pdf files on a mac" should give you more information. You might also want to do an internet search for the phrase "how to configure Mac OS X to open PDF files with Adobe Reader." It has been suggested that to configure Mac OS X to open PDFs with Reader or Acrobat, do the following, but there may be other options:

- 1. Click the PDF file's icon in the Finder to select it.
- 2. Choose file> Get Info.
- 3. Click the triangle next to Open With.
- 4. Choose Adobe Reader from the Open with menu (if not on the list, choose "Other").
  - 5. Click Change All.

If you still have a problem with this form, please contact the Chapter's Awards Chairman at the bottom of the form.

Rev 20220119 Page 5 of 5